### **PEMANFAATAN TEKNOLOGI AUGMENTED REALITY UNTUK MARKETING PADA UNIVERSITAS STIKUBANK SEMARANG**

#### **Anggoro Adi Purwoko, Eko Nur Wahyudi**

#### *Abstract*

*Increasing competition in the business world makes a lot of companies vying in creating innovative marketing strategies . Adapting technology into marketing strategy has become one of the attractive solution for businesses . One form of the use of technology in the marketing strategy is the use of Augmented Reality technology .* 

*The objective to be achieved is to make advertising interesting and innovative with the use of Augmented Reality technology in Stikubank University Semarang . This application requires a webcam ( camera ) as the input source , then the application will track and detect the marker ( marker ) . Once the marker is detected , then the object will be drawn above the building Unisbank marker as if the building was real . To create 3D objects using SketchUp and then change the format to the format supported by this application . While the manufacture of Augmented Reality using software OpenSpace3D .* 

*The results of this application is the visualization of the building Unisbank brochures displayed using Augmented Reality technology so that these applications can enhance competitiveness in marketing .* 

*Keyword: Augmented Reality, SketchUp 3D, OpenSpace3D*

#### 1. PENDAHULUAN

#### **1.1 Latar Belakang**

Perkembangan teknologi informasi dewasa ini berkembang sangat cepat dan memegang peranan penting dalam berbagai hal. Komputer merupakan salah satu bagian penting dalam peningkatan teknologi informasi selaras dengan perkembangan karakteristik masyarakat yang modern yang memiliki mobilitas tinggi, mencari sesuatu yang baru dan unik. Karena persaingan di segala aspek yang kian ketat dan terus meningkat. Terutama bagi pelaku bisnis, perusahaan dan yang lainnya, untuk berkreativitas promosi memasarkan produk mereka yang di lakukan juga semakin inovatif. Salah satu cara yang paling umum adalah memasang billboard raksasa di jalan – jalan yang ramai untuk menarik perhatian. Bahkan sekarang ini sudah ada teknologi membuat gambar loncat keluar ke layar, gambar yang tampak loncat itu merupakan citra 3Dimensi (3D).

UNISBANK merupakan Universitas berbasis Teknologi Informasi, untuk membantu promosi iklan yang menarik maka penulis mengadaptasikan teknologi *Augmented Reality* ke dalam setrategi pemasaran. *Augmented Reality* (AR) merupakan salah satu bentuk pemanfaatan teknologi untuk pemasaran yang dapat ditemui dalam sebuah iklan kreatif, semakin ketatnya persaingan di dunia bisnis bagian promosi suatu perusahaan dituntut untuk semakin kreatif dan inovatif dalam menciptakan setrategi pemasaran.

*Augmented Reality*, merupakan salah satu teknologi kreatif yang bisa dimanfaatkan sebagai bentuk komunikasi interaktif dalam membangun suatu ikatan antara brand dan konsumen, teknologi AR merupakan teknologi yang dapat memadukan dunia nyata dengan dunia virtual. Diharapkan konsumen dapat merasakan ketika mereka bisa terlibat dalam suatu interaksi atau permainan berbasis teknologi seperti AR ini, banyak pelaku marketing menilai adanya interaksi ini mendorong timbulnya hubungan emosional yang lebih mendalam antara konsumen dan brand khusunya di UNISBANK.

### **2. Metodologi Penelitian**

Metodologi penelitian merupakan suatu cara atau prosedur yang digunakan untuk mengumpulkan data, dengan perantara teknik tertentu.

#### **2.1. Obyek Penelitian**

Obyek penelitian yang ditentukan adalah Universitas STIKUBANK Kampus Mugas di Jl. Tri Lomba juang No.1 Semarang

# **2.3 Metode Pengembangan Sistem**

Tahap pengembangan sistem yang digunakan dalam penelitian adalah menggunakan metode pengembangan multimedia. (Ariesto H.S 2003:36):

1) concept

Tahap concept (konsep) yaitu tahap untuk menentukan tujuan, identifikasi audiens (siapa penguna program), macam aplikasi (presentasi, interaktif; dll), dan spesifikasi umum. Dasar aturan untuk perancangan juga ditentukan pada tahap ini, seperti ukuran aplikasi, target, dan lain – lain.

Beberapa hal yang perlu diperhatikan dalam concept ini adalah:

a. Menentukan Tujuan

Pada tahap ini ditentukan tujuan dari multimedia serta user yang menggunakannya.

- b. Memahami karakteristik user Tujuan kemampuan user sangat mempengaruhi pembuatan design. Dengan demikian multimedia dapat dikatakan komunikatif.
- 2) Design

Tahap Design adalah perancangan atau membuat spesifikasi rinci mengenai arsitektur proyek, gaya, tampilan dan kebutuhan material bahan untuk program. Spesifikasi dibuat cukup rinci sehingga pada tahap berikutnya, yaitu material collecting dan assembly tidak diperlukan keputusan baru, tetapi menggunakan apa saja yang sudah ditentukan pada tahap design.

3) Material Collecting

Pada tahap ini dilakukan pengumpulan bahan sperti clipart image, audio. Bahan – bahan yang diperlukan dalam multimedia dapat diperoleh dari sumber – sumber seperti library, bahanyang sudah ada pada pihak lain, atau pembuatan khusus yang dilakukan oleh pihak luar. Tahap ini dapat dikerjakan pararel dengan tahap assembly. Pada beberapa kasus, tahap Material

Collecting dan tahap Assembly akan dikerjakan secara linear tidak pararel

- 4) Assembly Tahap Assembly (pembuatan) seluruh objek multimedia dibuat. Storyboard, flowchart view, struktur merupakan tahap dimana pembuatan berdasarkan navigasi, atau objek yang berasal dari tahap design.
- 5) Testing

Testing dilakukan setelah selesai tahap pembuatan (assembly) dengan menjalankan aplikasi/program dan menganalisa apakah ada kesalahan atau tidak. Tahap ini disebut juga tahap pengujian alpha (test) dimana pengujian dilakukan oleh pembuat atau lingkungan sendiri.

6) Distribution

Tahapan dimana aplikasi disimpan dalam suatu media penyimpanan bisa berupa hardisk, flppy disk, CD-ROM, atau distribusi dengan jaringan. Pada tahap ini jika media penyimpanan tidak cukup untuk menampung aplikasinya maka dilakukan kompresi terhadap aplikasi tersebut.

# **3. Landasan Teori**

# **3.1 Sekilas Tentang Teknologi**

Secara umum, teknologi merupakan pengetahuan terhadap penggunaan alat dan kerajinan, dan bagaimana hal tersebut mempengaruhi kemampuan untuk mengontrol dan beradaptasi dengan lingkungan alamnya. Kata teknologi berasal dari bahasa Yunani technologia – TECHNE, "kerajinan" dan –Logia, studi tentang sesuatu,atau cabang pengetahuan dari sesuatu disiplin. Teknologi juga dapat diartikan benda-benda yang berguna bagi manusia, seperti mesin, tetapi juga mencakup hal yang lebih luas, termasuk sistem, metode organisasi, dan teknik.

# **3.2 Augmented Reality**

*Augmented reality* (AR) adalah sebuah istilah untuk lingkungan yang menggabungkan dunia nyata dan virtual serta dibuat oleh komputer sehingga batas antara keduanya menjadi sangat tipis. Ronald Azuma pada tahun 1997 [1]

mendefinisikan *Augmented reality* sebagai sistem yang memiliki karakteristik sebagai berikut:

a. Menggabungkan lingkungan nyata dan virtual.

b. Belajar secara interaktif dalam waktu nyata.

c. Integrasi dalam tiga dimensi (3D).

Secara sederhana AR bisa didefinisikan sebagai lingkungan nyata yang ditambahkan objek virtual. Penggabungan objek nyata dan virtual dimungkinkan dengan teknologi *display* yang tersesuai, interaktivitas dimungkinkan melalui perangkat-perangkat input tertentu.

AR merupakan variasi dari *Virtual Environtments* (VE), atau yang lebih dikenal dengan istilah Virtual Reality (VR). Teknologi VR membuat pengguna tergabung dalam sebuah lingkungan virtual secara keseluruhan. Ketika tergabung dalam sebuah lingkungan virtual secara keseluruhan. Ketika tergabung dalam lingkungan tersebut, pengguna tidak bisa melihat lingkungan nyata di sekitarnya. Sebaliknya, AR memungkinkan pengguna untuk melihat lingkungan nyata, dengan objek virtual yang ditambahkan atau tergabung dengan lingkungan nyata, AR sekedar menambahkan atau melengkapi lingkunagn nyata. Tujuan utama dari AR adalah untuk menciptakan lingkungan nyata dan virtual sehingga pengguna merasa bahwa lingkungan yang diciptakan adalah nyata. Dengan kata lain, pengguna merasa tidak ada perbedaan yang dirasakan antara AR dengan apa yang mereka lihat/rasakan di lingkungan nyata. Dengan bantuan teknologi AR (seperti visi komputasi dan pengenalan pola) lingkungan nyata disekitar kita akan dapat berinteraksi dalam bentuk digital (virtual). Informasi tentang objek dan lingkungan disekitar kita dapat ditambahkan kedalam sitem AR yang kemudian informasi tersebut ditampilkan diatas layer dunia nyata secara realtime seolah-olah informasi tersebut adalah nyata. Informasi yang ditampilkan oleh objek virtual membantu pengguna melaksanakan kegiatankegiatan dalam dunia nyata. AR banyak dugunakan dalam bidang-bidang seperti kesehatan, militer, marketing, pendidikan, industri manufaktur dan juga diaplikasikan dalam perangkat-perangkat yang digunakan orang banyak, seperti pada PC, Laptop, dan pada telepon genggam.

# **3.4 Marker**

Marker adalah real enviroment berbentuk objek nyata yang akan menghasilkan virtual reality, marker ini digunakan sebagai tempat augmented reality muncul, berikut ini beberapa jenis marker yang digunakan pada aplikasi augmented reality:

1) *Quick Response (QR)* kode dua dimensi kode yang terdiri dari banyak kotak diatur dalam pola persegi, Biasanya QR ini berwarna hitam dan putih, kode QR diciptakan di Jepang pada awal 1990-an dan digunakan untuk melacak berbagai bagian dalam manufaktur kendaraan. Dan saat ini QR digunakan sebagai link cepat ke website, dial cepat untuk nomor telepon, atau bahkan dengan cepat mengirim pesan SMS seperti pada gambar berikut :

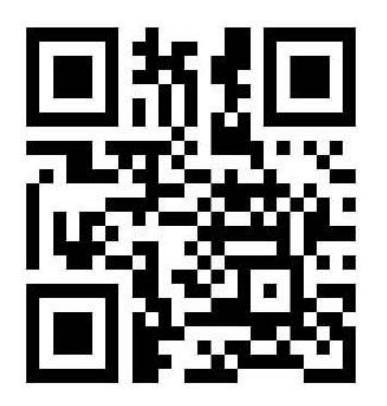

Gambar 1. QR (quick respone) Code

2) Fiducial Marker adalah bentuk paling sering digunakan oleh teknologi AR karena marker ini digunakan untuk melacak benda-benda di virtual reality tersebut. kotak hitam dan putih digunakan sebagai titik referensi atau untuk memberikan skala dan orientasi ke aplikasi. Bila penanda tersebut deteksi dan dikenali maka augmented reality akan keluar dari marker ini seperti pada gambar berikut :

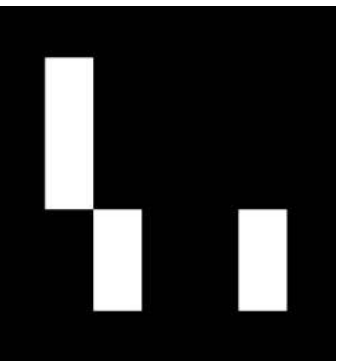

Gambar 2. Fiducial Marker

3) Markerless Marker berfungi sama seperti fiducial marker yang namun bentuk markerless marker tidak harus kotak hitam putih, markerless ini bisa berbentuk gambar yang mempunyai banyak warna seperti pada gambar berikut :

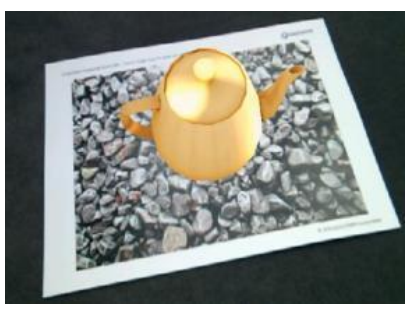

Gambar 3. Markerless Marker

# **3.5 Google SketcUp**

*Google SketchUp* merupakan sebuah program grafis yang diproduksi oleh Google. Program ini merupakan hasil utama yang berupa gambar sketsa grafik 3dimensi. Sesuai namanya ,perangkat lunak ini lebih luwe untuk di gunakan dalam pra desain karena memang di maksudkan untuk membuat objek 3Dimensi dengan perbandingan panjang dan lebar maupun tinggi tanpa ukuran yang pasti. Pengeditannya lebih mudah di bandingkan bila menggunakan perangkat lunak grafis yang lain.

Perangkat lunak *SketchUp* cukup fleksibel karena dapat menerima / membaca data dari format\*.dwg atau \*.dfx dari file AutoCad. \*3ds dari

3dstudio Max, \*.tiff,\*bmp, \*.ddf, \*.jpg, &.tga, dan \*png. Selain itu file yang di kerjakan di *SketcUp* juga dapat dengan mudah diexpor ke berbagai formattersebut.

## **3.6 OpenSpace3D**

*OpenSpace3D* adalah sebuah editor atau scene manager objek 3Dimensi yang bersifat open source dengan menggunakan OGRE sebagai Graphic Rendering. Dengan OpenSpace3D aplikasi game atau simulasi 3 dimensi bisa dibuat secara mudah tanpa terlibat secara langsung dengan programing. Aplikasi OpenSpace3D bersifat sebagai sebuah scene manager dan editor dalam pengaturan skenario sehingga pengguna hanya perlu memasukan resource atau sumber daya yang dibutuhkan seperti objek 3Dimensi dalam bentuk mesh OGRE, material, texture dan multimedia lainnya mencakup audio dan video. Untuk menghindari pemrograman yang sulit, OpenSpace3D menyediakan sebuah hubungan relasional antar objek yang terdiri dari plugin yang cukup lengkap dalam membuat suatu aplikasi 3 dimensi baik simulasi, *augmented reality* atau game dan masih banyak lagi fitur yang di sediakan oleh aplikasi OpenSpace3D ini.

### **4. Analisa dan Perancangan 4.1 Alur Pelaksanaan**

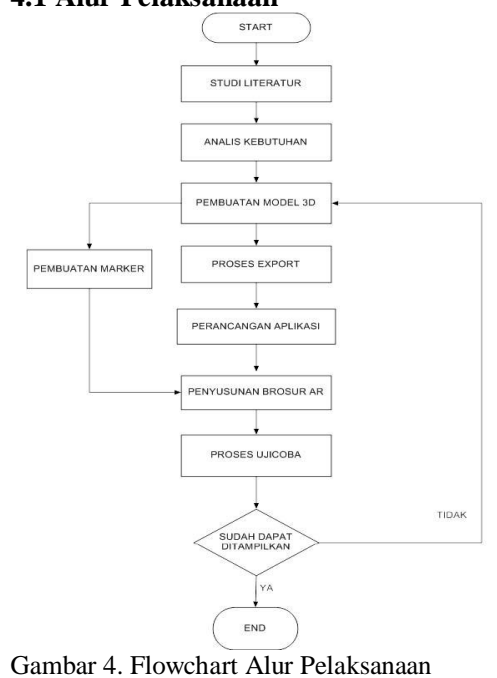

*PemanfaatanTeknologi Augmented Reality Untuk Marketing Pada Universitas Stikubank Semarang 30*

### Keterangan gambar :

- a. Start merupakan awal pelaksanaan.
- b. Studi Literatur merupakan tahap mempelajari dasar-dasar teori dari literature mengenai *Augmented Reality*, *OpenSpace3D*, dan *SketchUp*.
- c. Analisis Kebutuhan merupakan tahap inventarisasi kebutuhan, yang termasuk di dalamnya berupa hal-hal yang berkaitan dengan desain dan bentuk Gedung UNISBANK.
- d. Pembuatan Objek 3Dimensi merupakan tahap pembuatan objekobjek 3Dimensi yang diperlukan dengan menggunakan software *SketchUp*.
- e. Proses Export merupakan tahap mengubah file objek-objek 3Dimensi berekstensi .skp menjadi file berekstensi .mesh.
- f. Perancangan Aplikasi merupakan tahap pembuatan aplikasi dengan menggunakan objek-objek yang telah dibuat menggunakan *Openspace3D*.
- g. Perancangan Marker merupakan tahap pengaturan marker-marker yang digunakan serta peletakan posisi setiap marker.
- h. Proses Uji Coba merupakan tahap pengujian aplikasi yang telah dibuat. Jika masih ada kesalahan, akan diperbaiki kembali pada tahap perancangan aplikasi. Jika sudah tidak ada kesalahan, pelaksanaan selesai.
- i. End merupakan akhir pelaksanaan.

## **4.4 Pembuatan Objek 3Dimensi**

Keseluruhan proses pembuatan objek 3Dimensi Gedung Unisbank dilakukan Menggunakan software *SketchUp,* yang akan menjadi desain objek *Augmented Reality* ini. Berikut proses-proses dasar menggunakan tool pada *SketchUp*, seperti :

1) **Line** tool digunakan untuk membuat sebuah garis 2D pada sebuah bidang,dengan menekan huruf L pada keybord atau dengan me click line tool pada tool bar.

2) **Rectangel** tool digunakan untuk membuat object persegi, dengan menekan tombol R pada keybord atau dengan meclick Rectangel pada tool bar. Kita cukup menarik mouse untuk membuat persegi sesuai keinginan.

3) **Polygon** tool digunakan untuk membuat object polygon atau object dengan banyak sisi, dengan me-click Polygon pada tool bar.

4) **Scale** tool, tool ini digunakan untuk merubah ukuran sbuah object baik itu tinggi, panjang, lebar dan juga ketingian. Penggunaannya click object yang ingin di-scale dan tekan tombol S pada keybord tarik point – point mana pada object yang ingin di rubah ukuran nya.

5) **Rotate** tool, tool ini digunakan untuk memutar object dengan patokan axis ada tinggi axis yaitu red, green dan blue, untuk menggunakannya anda tinggal tekan tombol R dan click pada object yang ingin di-rotate sesuaikan dengan axis nya gunakan mouse untuk menyesuaikan posisinya.

6) **Push Pull** tool, tool ini digunakan untuk membuat sebuah object memiliki ketinggian atau ketebalan, misalnya ingin membuat sebuah object persegi memiliki ketebalan, tekan tombol P pada keybord click pada object dan tentukan ketebalan nya menggunakan mouse.

7) **Paint Bucket** tool, tool ini digunakan untuk mewarnai dan menambahkan material pada object misalnya ingin membuat object atap, click pada objeck dan masukan material tambahan pada atap

Dari kombinasi dasar – dasar proses *modeling* 3Dimensi dan penggunaan tool – tool pada *SketchUp,* dapat dibentuk hingga menjadi sebuah objek Gedung UNISBANK, Lab.Komputer, dan CCL objek ini siap di export ke format file . *scene* dan siap dijadikan objek *Augmented Reality* gambar sebagai berikut :

*PemanfaatanTeknologi Augmented Reality Untuk Marketing Pada Universitas Stikubank Semarang 31*

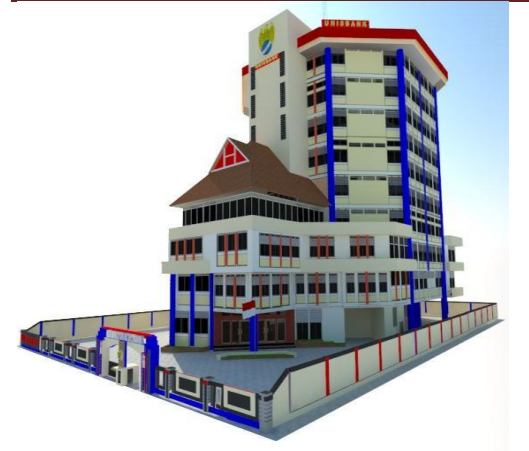

Gambar 5. Objek 3D Gedung UNISBANK

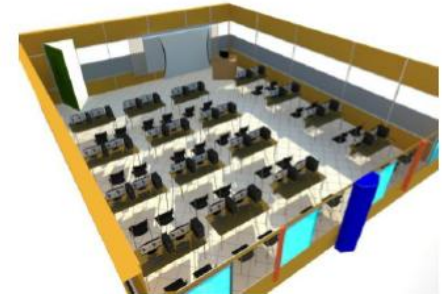

Gambar 6. Objek 3D Lab.Komputer

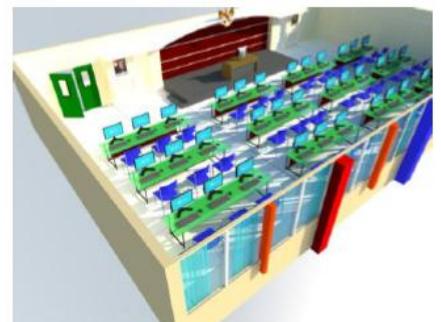

Gambar 7. Objek 3D CCL

Begitu juga dengan objek tombol – tombol, dibuat dengan menggunakan kombinasi dasar – dasar proses *modeling*  3Dimensi seperti gambar berikut :

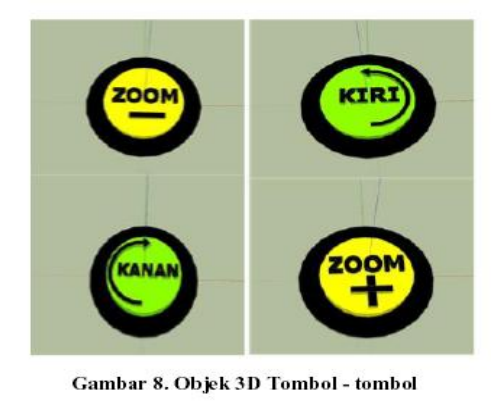

### **4.4 Export Objek**

Objek-objek yang telah dibuat pada *software SketchUp* tidak dapat langsung digunakan pada software OpenSpace3D, karena software OpenSpace3D hanya dapat menggunakan file.mesh sebagai objeknya. Oleh karena itu, *file* yang dihasilkan oleh *software SketchUp*, yang berupa .*skp*, perlu dilakukannya proses export agar objek objek yang dibuat pada *software SketchUp* dapat digunakan pada software OpenSpace3D.

## **4.5 Perancangan Aplikasi**

Untuk perancangan aplikasi *Augmented Reality* ini menggunakan software OpenSpace3D, yaitu sebuah editor atau scene manager objek 3Dimensi yang bersifat open source dengan menggunakan OGRE sebagai Graphic Rendering. Langkah-langkah perancangan aplikasi OpenSpace3D sebagai berikut:

1. Jalankan software *OpenSpace3D*, yang tampilan awalnya dapat dilihat pada gambar di bawah ini:

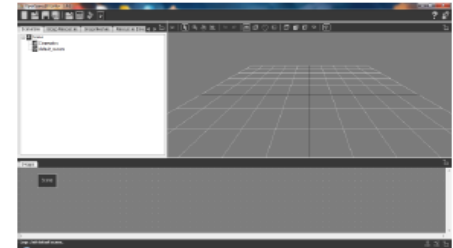

Gambar 9. Tampilan Awal OpenSpace3D

2. Import file .scene serta material pendukungnya, yaitu dengan cara klik tombol untuk mengimport object 3D pada *stage,* pastikan direktoridirektori yang berisi file .scene berada pada direktori OpenSpace3D (berada di dalam sistem).

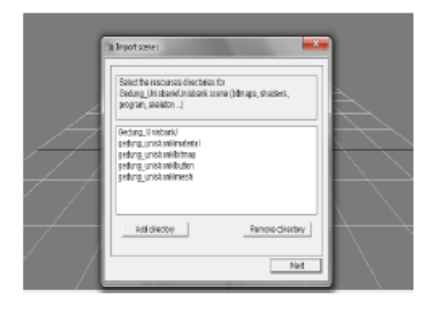

Gambar10. Import .scene

*PemanfaatanTeknologi Augmented Reality Untuk Marketing Pada Universitas Stikubank Semarang 32*

3. Object yang diimport biasanya berukuran besar, sehingga harus diatur ukuran objcet tersebut agar dapat ditampilkan dengan baik pada saat aplikasi dijalankan, yaitu dengan cara klik kanan pada objek lalu pilih Set scale.

| 190.Unisbank root scale |         |   |                |   |
|-------------------------|---------|---|----------------|---|
| Local coords.           |         |   | Global coords. |   |
| ×                       | 0.00500 | X | 0.00500        | ∶ |
| Υ                       | 0.00500 | Υ | 0.00500        |   |
| Ζ                       | 0.00500 | Ζ | 0.00500        |   |
|                         |         |   |                |   |

Gambar 11. Set Scale pada objek

4. Kemudian object yang telah diatur ukurannya harus dimodelkan menggunakan dummy. Fungsinya adalah agar objek tersebut dapat dipanggil ketika pembuatan interaksi terhadap objek yang ingin ditampilkan, caranya yaitu klik kanan pada bagian Scene lalu pilih Add dummy dan setelah itu masukkan objek tersebut ke dalam dummy.

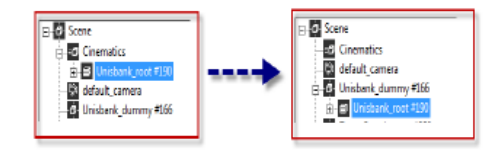

Gambar 12. Add Dummy

5. Tahap selanjutnya Pembuatan interaksi pada scane editor dengan menambahkan *AR capture* dan *AR marker* click kanan pada bagian *Scene editor* kemudian pilih *input → AR capture* dan *AR marker* yang digunakan untuk mengkalibrasi kamera dan penentuan *marker*. Tujuan dari kalibrasi kamera dan penentuan *marker* adalah untuk menghitung tingkat *distorsi* dari sebuah lensa kamera yang digunakan agar *image* yang dihasilkan mendekati *image* ideal dan pusat model objek akan muncul tepat

### ditengah *marker*.

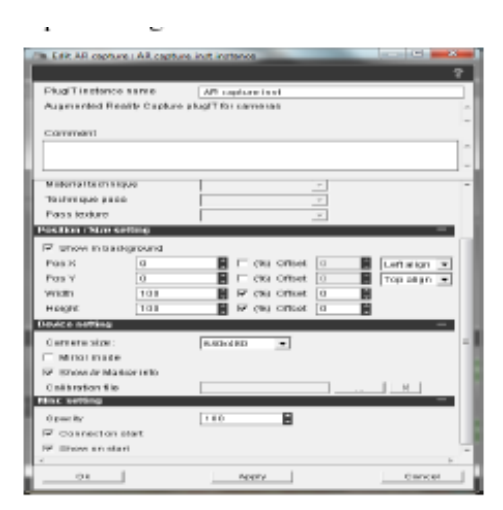

Gambar 13. AR Capture

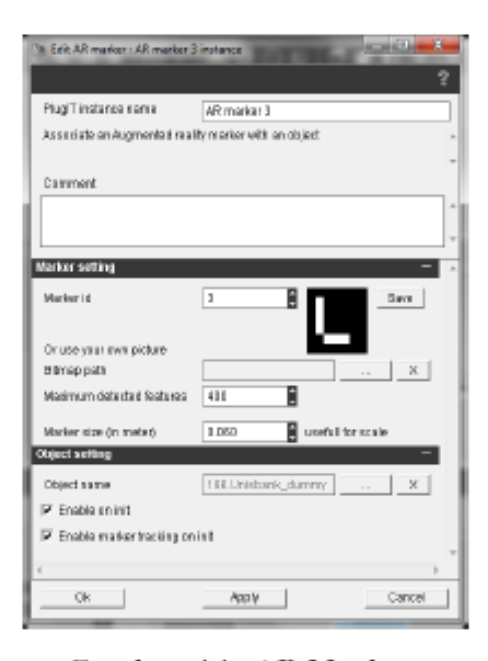

## Gambar 14. AR Marker

6. Setelah itu membuat interaksi terhadap objek yang akan ditampilkan. Pemberian Menu interaksi dilakukan dengan membuat sebuah *instance* atau fungsi.

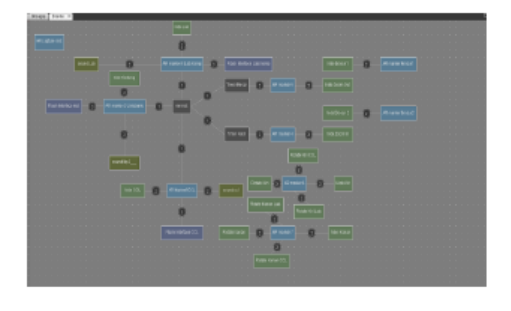

Gambar 15. Pengaturan instance

*PemanfaatanTeknologi Augmented Reality Untuk Marketing Pada Universitas Stikubank Semarang 33*

7. Setelah pemberian interaksi dan perancangan *instance* selesai, aplikasi Gedung UNISBANK selesai sampai disini. Untuk dapat menggunakan aplikasi ini perlu dibuat perancangan *marker* setelah itu dicetak dengan menggunakan *printer*.

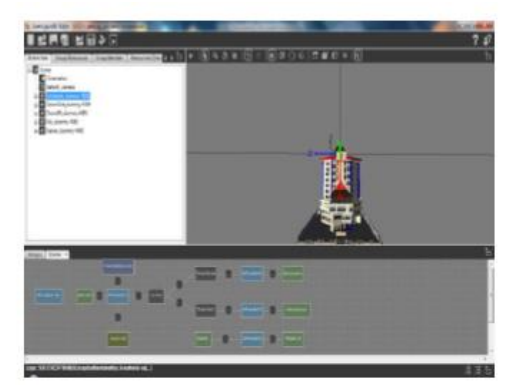

Gambar 16. Hasil Perancangan Aplikasi

# **4.5 Perancangan Marker**

*Marker* yang disediakan pada software OpenSpace3D 0.2.6a berjumlah 1024 totalnya dimulai dari *marker* nomor 0 hingga marker nomor 1023, tetapi *marker* yang akan dipergunakan pada aplikasi ini hanya 9 buah *marker* yaitu *marker* nomor 1, 2, 3, 4, 5, 6, 7, 8, dan 9. *Marker* nomor 1 digunakan untuk menampilkan Sekilas Profil Unisbank, *marker* nomor 2 menampilkan Keterangan studi Falkutas Teknologi Informasi, *marker* nomor 3 dipergunakan untuk menampilkan objek objek Gedung UNISBANK, *marker* nomor 4 dipergunakan untuk menampilkan objek tombol Zoom + (perbesar), *marker* nomor 5 dipergunakan untuk menampilkan objek tombol Zoom – (perkecil), *marker* nomor 6 dipergunakan untuk menampilkan objek tombol Kiri, *marker* nomor dipergunakan untuk menampilkan objek tombol Kanan, *marker* nomor 8 digunakan untuk menampilkan objek Lab. Komputer, dan *marker* nomor 9 digunakan untuk menampilkan objek CCL.

Untuk mendapatkan *marker* yang diinginkan hanya perlu memilih *Marker id* yang berada pada *AR marker* kemudian klik *Save.*

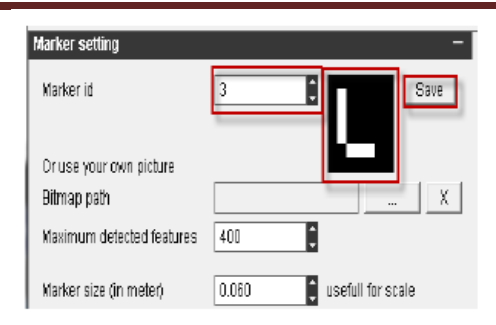

Gambar 17. Pemilihan Marker

Setelah memilih *marker* yang di inginkan kemudian *marker* dirancang didalam brosur agar menghasilkan tampilan yang baik. Bentuk akhir perancangan brosur dan *marker* dapat dilihat pada gambar berikut :

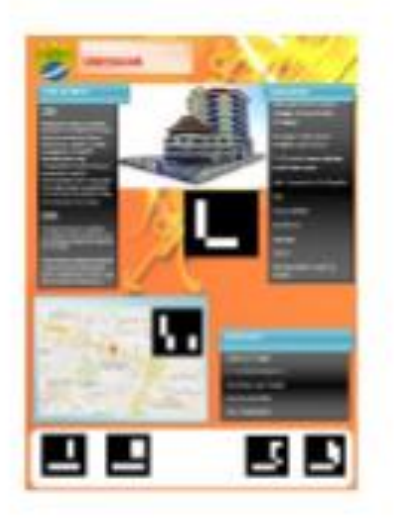

**Gambar 18. Brosur Gedung UNISBANK** 

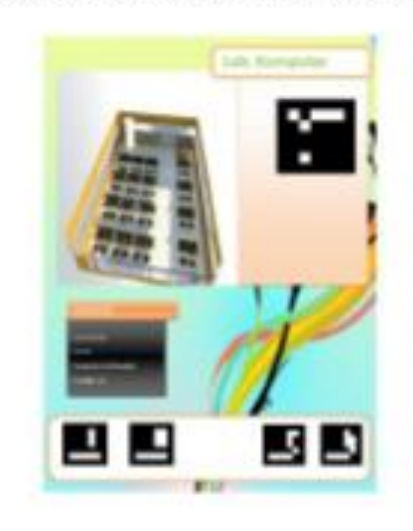

Gambar 19. Brosur Lab. Komputer

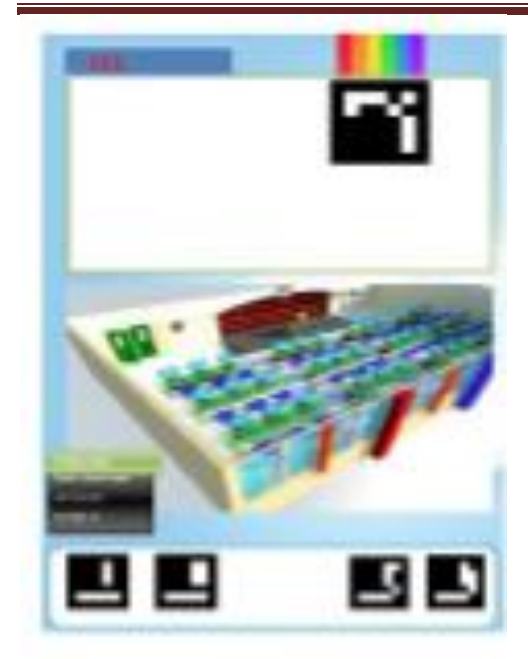

Gambar 20, CCL

### **5. Implementasi Sistem**

Implementasi sistem adalah tahap di mana desain sistem dibentuk menjadi suatu kode (program) yang siap untuk dioperasikan. Aplikasi ini dijalankan pada *Sistem Operasi Windows*, penulis akan menjabarkan sebagian program yang sudah dirancang.

### **5.1. Proses Input dan Output Sistem**

Proses input dan Output Sistem untuk menjalankan aplikasi *Augmented Reality*  Menggunakan Camera dan media brosur promosi dapat dilihat pada gambar berikut :

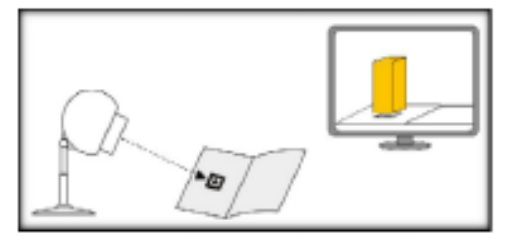

Gambar 21. Proses Input dan Output

#### **5.2 Halaman Opening Page**

Halaman splash screen ini muncul ketika pertama kali menjalankan aplikasi ini. Uji coba aplikasi dilakukan pada versi dekstop dan web, perbedaan terletak dari cara akses aplikasi.

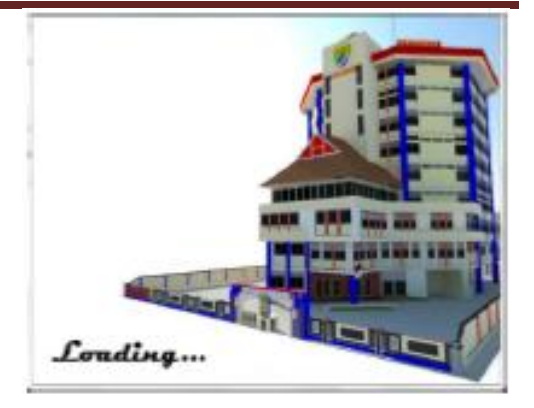

Gambar 22. Halaman Opening Aplikasi

### **5.3 Halaman Gedung UNISBANK**

Halaman Gedung UNISBANK, halaman ini menampilkan objek animasi 3D UNISBANK, objek gedung di sertai menu virtual untuk menggerakan objek sehinngga adanya interaksi.

Halaman ini menggunakan *id marker 3*, untuk menampilkan objek animasi 3D Gedung UNISBANK, gambar sebagai berikut :

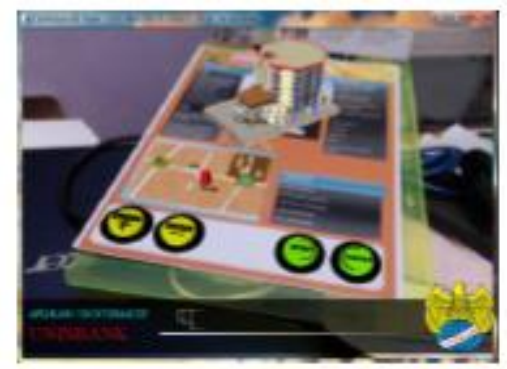

Gambar 23. Objek Gedung UNISBANK

#### **5.4 Halaman Lab. Komputer**

Halaman ini menampilkan objek 3D salah satu Fasilitas Kampus UNISBANK, yaitu Lab. Komputer sebagai sarana belajar mengajar yang dilengkapi dengan ruangan berAC, lengkap LCD Viewer.

Halaman ini menggunakan *id marker 8,* untuk menampilkan objek ruang Lab. Komputer.

*PemanfaatanTeknologi Augmented Reality Untuk Marketing Pada Universitas Stikubank Semarang 35*

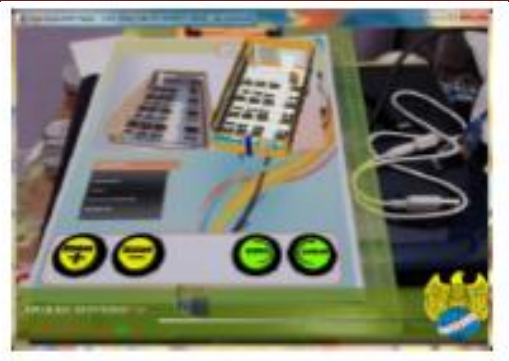

Gambar 24. Objek Lab. Komputer

## **5.5 Halaman CCL**

Halaman CCL, halaman ini menampilkan objek 3D CCL, salah satu fasilitas Kampus UNISBANK untuk mahasiswa merupakan ruangan akses internet untuk mendapatkan informasi terbaru saat ini. Halaman ini mengunakan *id marker 9*, untuk menampilkan objek ruang CCL.

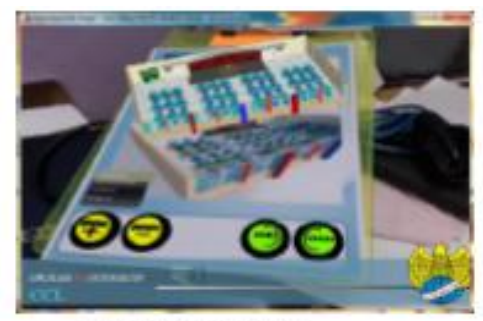

Gambar 25. Objek CCL

## **6. Kesimpulan**

Setelah memelalui proses dari tahap perancangan, implementasi, dan pengujian aplikasi maka penulis dapat menarik beberapa kesimpulan dalam membuat tugas akhir ini. Kesimpulannya sebagai berikut :

Dari uraian yang telah di jelaskan pada bab-bab sebelumnya maka dapat diambil suatu kesimpulan dari sistem pakar diagnosa yang disebabkan oleh nyamuk berbasis web sebagai berikut:

a. Pemanfaatan teknologi *Augmented Reality* ini bisa dimanfaatkan sebagai media promosi. Dengan memanfaatkan teknologi *Augmented Reality* sebagai media promosi diharapkan dapat membantu bagian pemasaran untuk dapat meningkatkan jumlah mahasiswa dalam UNISBANK.

- b. Informasi yang disajikan dalam bentuk 3D animasi akan lebih mempermudah seseorang untuk memahami Bentuk suatu ruangan di Kampus mugas UNISBANK.
- c. Sebuah objek 3Dimensi dapat ditampilkan dengan menggunakan Kamera yang sesuai dengan perakitan yang digunakan.
- d. Sebuah animasi 3Dimensi dapat meningkatkan interaksi user pada saat menjalankan aplikasi tersebut.
- e. Pada saat visualisasi objek 3Dimensi di jalankan kualitas gambar yang diperoleh tergantung pada resolusi kamera.

# **7. Saran**

Berdasarkan analisa, dan kesimpulan diatas. Maka penulis berusaha memberikan saran-saran sebagai berikut: a. Disarankan menggunakan *marker* lebih menarik atau *merkerless*.

b. Untuk menjalankan aplikasi disarankan pada tempat yang cukup cahaya agar kamera dapat mendeteksi *marker*.

c. Aplikasi Augmented Reality ini masih banyak kekurangan sehingga masih perlu banyak perbaikan baik dari segi tampilan atau informasi yang di berikan, dan aplikasi ini dapat di kembangkan agar dapat berjalan di *mobile* atau *AR mobile.*

# **DAFTAR PUSTAKA**

- [1] Adji Pratomo, 2012, *Implementasi Augmented Reality Sebagai Media Penjualan Rumah Pada Perumahan Prima Harapan Regency Bekasi Menggunakan ArtoolKit,* Universitas Gunadarma.
- [2] Anggi Andriyadi, "*Belajar Augmented Reality*." [http://www.belajar-ar.com,](http://www.belajar-ar.com/) di unduh pada tanggal 10/10/2014
- [3] Edward Bayu Saputra, 2013, *Augmented Reality Untuk Periklanan "Sekolah Penuai" Menggunakan ArtoolKit,Archicad14, dan 3DS Max 9,* Universitas Gunadarma.
- [4] "OpenSpace3D is a free and Open

*PemanfaatanTeknologi Augmented Reality Untuk Marketing Pada Universitas Stikubank Semarang 36*

Source development platform for interactive real time 3D projects" [http://www.openspace3d.com,](http://www.kalbemed.com/) di unduh pada tanggal 10/10/2014.

[5] Wiradinata, 2011 Dasar–dasar Modeling & Animasi Dengan Google SketcUp, Jakarta, PT.Elex Media Komputindo, Jakarta.